## **ΔΙΑΔΙΚΑΣΙΑ ΑΝΑΒΑΘΜΙΣΗΣ FIRMWARE ΔΕΚΤΗ**

Μπορείτε να αναβαθμίσετε τον δέκτη με την έκδοση **PM5\_V2.6. aW215Ho27.CAB**, ακολουθώντας την εξής διαδικασία:

- 1. Αντιγράψτε το αρχείο **PM5\_V2.6. aW215Ho27.CAB (χωρίς να το αποσυμπιέσετε)** σε μία SD Card ή στο Storage Disk του δέκτη σας.
- 2. Βεβαιωθείτε ότι η μπαταρία του δέκτη είναι πλήρως φορτισμένη
- 3. Βγάλτε τη μπαταρία από το δέκτη για περίπου 5 λεπτά
- 4. Ξαναβάλτε τη μπαταρία, ανοίξτε το δέκτη και περιμένετε να ανοίξει πλήρως
- 5. Βεβαιωθείτε ότι ο δέκτης δεν βλέπει δορυφόρους (να βρίσκεστε σε εσωτερικό χώρο)
- 6. Από το GNSS Toolbox πατήστε "Επαναφορά"
- 7. Εκτελέστε το αρχείο **PM5\_V2.6. aW215Ho27.CAB** μέσα από τη διαχείριση αρχείων του

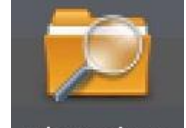

δέκτη File Explorer

- 8. Όταν/αν ερωτηθείτε να αντιγραφεί το υπάρχον, απαντήστε «ναι»
- 9. Όταν ερωτηθείτε "Επιλέξτε μια θέση για εγκατάσταση….", επιλέξτε "Συσκευή" και στη συνέχεια "Εγκατ…"
- 10. Περιμένετε να γεμίσει η μπλε μπάρα Η συσκευή θα επανεκκινήσει Θα εμφανιστεί μία λευκή οθόνη που θα λέει επάνω "GNSS Upload" Στη μέση της οθόνης μια νέα μπλε μπάρα θα γεμίζει αργά και θα γράφει από πάνω: 'File : gnss\_Ho27.bin'
- 11. Περιμένετε να ολοκληρωθεί η αναβάθμιση, η οποία θα πρέπει να διαρκέσει περίπου 10 λεπτά
- 12. Από το GNSS Toolbox πατήστε πάλι "Επαναφορά"
- 13. Ελέγξτε ότι η διαδικασία έχει ολοκληρωθεί σωστά στο "GNSS Toolbox Πληροφορίες" Υπηρεσία GNSS Έκδοση: 2.6.a

Υλικολογισμικό GNSS: Ho27

Υλικολογισμικό συστήματος: W215

14. Βάλτε την εξωτερική κεραία και βγείτε να ελέγξετε ότι ο δέκτης βλέπει δορυφόρους

Η αναβάθμιση εφαρμόζεται σε δέκτες: **ProMark1xx – ProMark2xx – MobileMapper1xx**